# **Set Survival as iPhone Ringtone**

The London Olympics adopted Muse's new song "Survival" as the official track of this year's Games. The song has been played during sporting sessions, as athletes enter stadiums and for the lead-ups to medal ceremonies.

"It's a huge honor to have the track chosen as such a major part of the London 2012 Olympic Games," said frontman Matthew Bellamy in a release. "I wrote it with the Games in mind as it expresses a sense of conviction and determination to win."

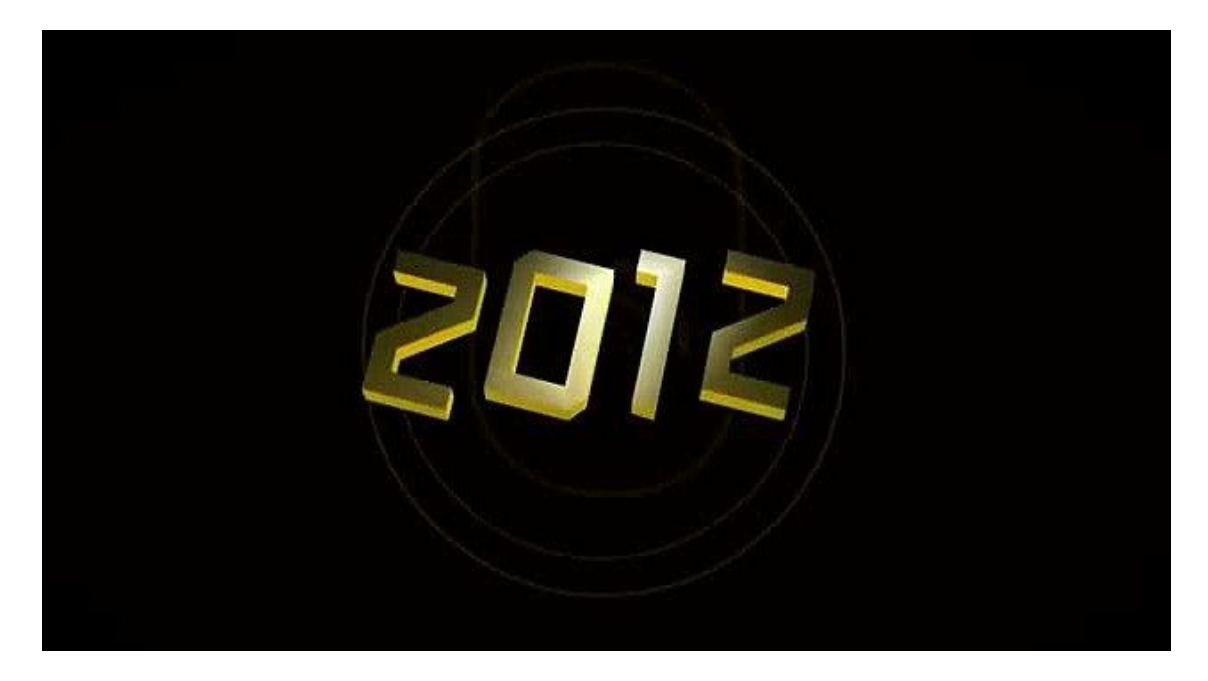

The video for Muse's song Survival is available on YouTube. You go ahead to view or download it to your devices. It focuses solely on those taking part and those who have taken part in the Games over the years. And being a British band, the trio made sure that some of our finest sportsmen and women were featured. If you keen on YouTube video downloading, please refer to How to Download YouTube Videos with Clone2Go Free YouTube Video Downloader.

Moreover, the song Survival is also available for purchase on iTunes store now. You can purchase it with your iTunes account. Would you like to set Survival as your iPhone ringtone? Do you know how to achieve this with iTunes?

The iPhone ringtone is especially music audio, with the extension of ".m4r". Custom iPhone ringtone can only be created from the purchased iTunes music, automatically transferred to the iPhone when it is synced with the computer via iTunes. However, iTunes can only create ringtones from iTunes Plus music which is DRM-free music. If you would like to create ringtones from the DRM protected iTunes music, you have to remove the limitation with third-party programs, such

as TuneClone M4P to MP3 Converter. I have talked about **how to create iPhone ringtones with TuneClone M4P to MP3 Converte and iTunes on Mac,** this article will take Windows version as examples.

(http://m4ptomp3.tuneclone.com/tuneclone-m4p-to-mp3-converter.html )

### **Part1.Convert iTunes music to MP3 music**

There is a detailed demonstration on **how to convert iTunes music to MP3 music with TuneClone and iTunes**. I will not repeat it once more.

(http://www.tuneclone.com/convert-itunes10-m4p-to-mp3.php )

Click **HERE** to download the TuneClone M4P to MP3 Converter for Windows.

(http://www.tuneclone.com/tuneclone\_setup.exe)

Click **HERE** to download the TuneClone M4P to MP3 Converter for Mac.

(http://mac.tuneclone.com/tuneclone-mac.dmg)

### **Part2. Create the ringtone for iPhone with iTunes**

#### **Step1.Open iTunes and add music files**

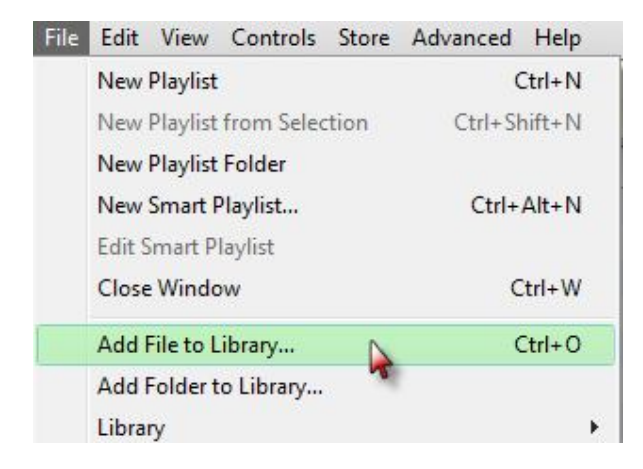

Click "Add File to Library" button to import the converted Survival in MP3 format.

# **Step2. Reset the ringtone length**

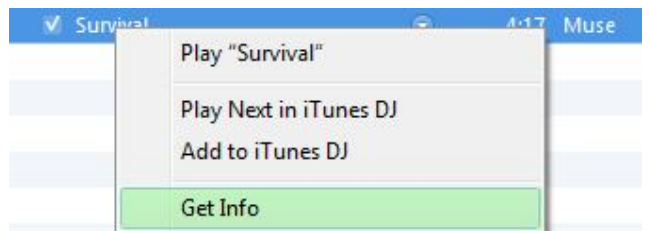

Select the song. Right click and choose the "Get Info" item. In the "Options" of the pop-up dialogue, input the "Start Time" and "Stop Time" according to personal preference. The audio length should be within 30 seconds because there is a time limit for iPhone ringtone.

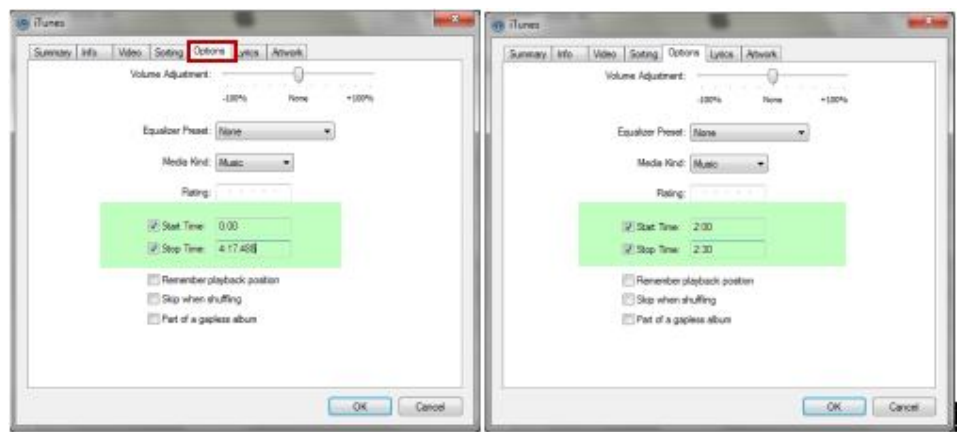

**Step3. Start the creation**

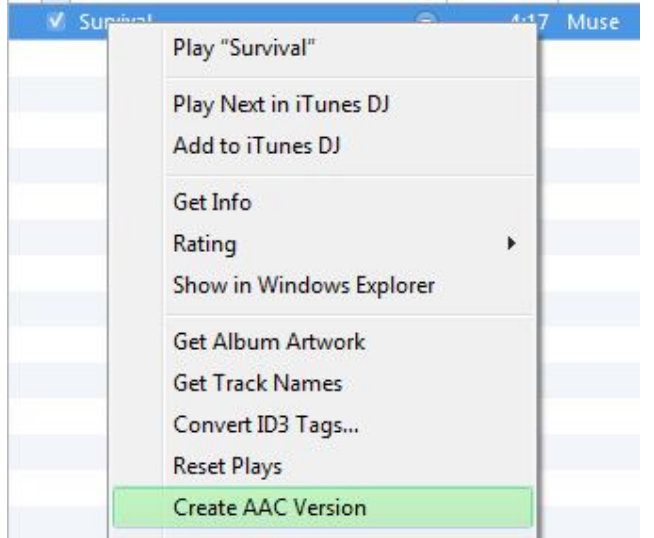

Select the Survival once again. Right click and choose the "Create AAC Version" to start the creation. The new created file will appear in the list automatically.

# **Step4. Rename the new created file**

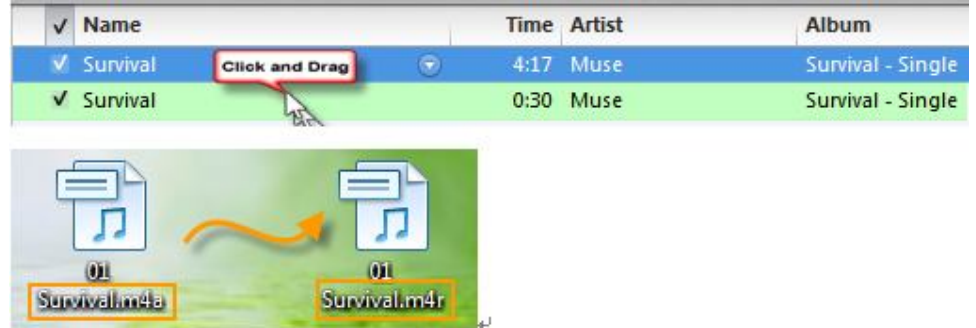

Drag the new file to desktop. And rename it as ".m4r" file.

Delete the ".m4a" file in iTunes. Then Drag the ".m4r" file back to iTunes. It will appear in the "Tones" list as the following.

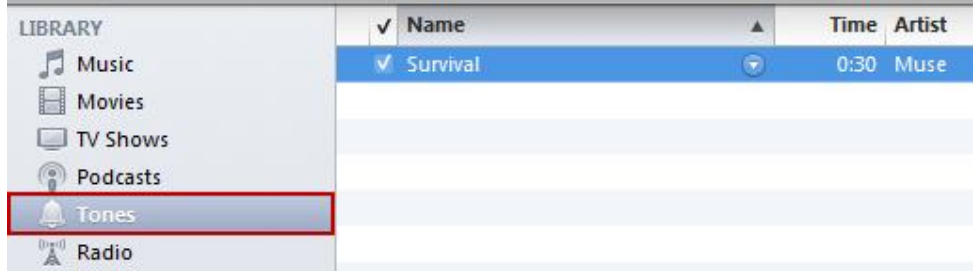

Finally, sync the ringtone to your iPhone which has been connected to the PC previously. Then you can set Survival as your iPhone ringtone.